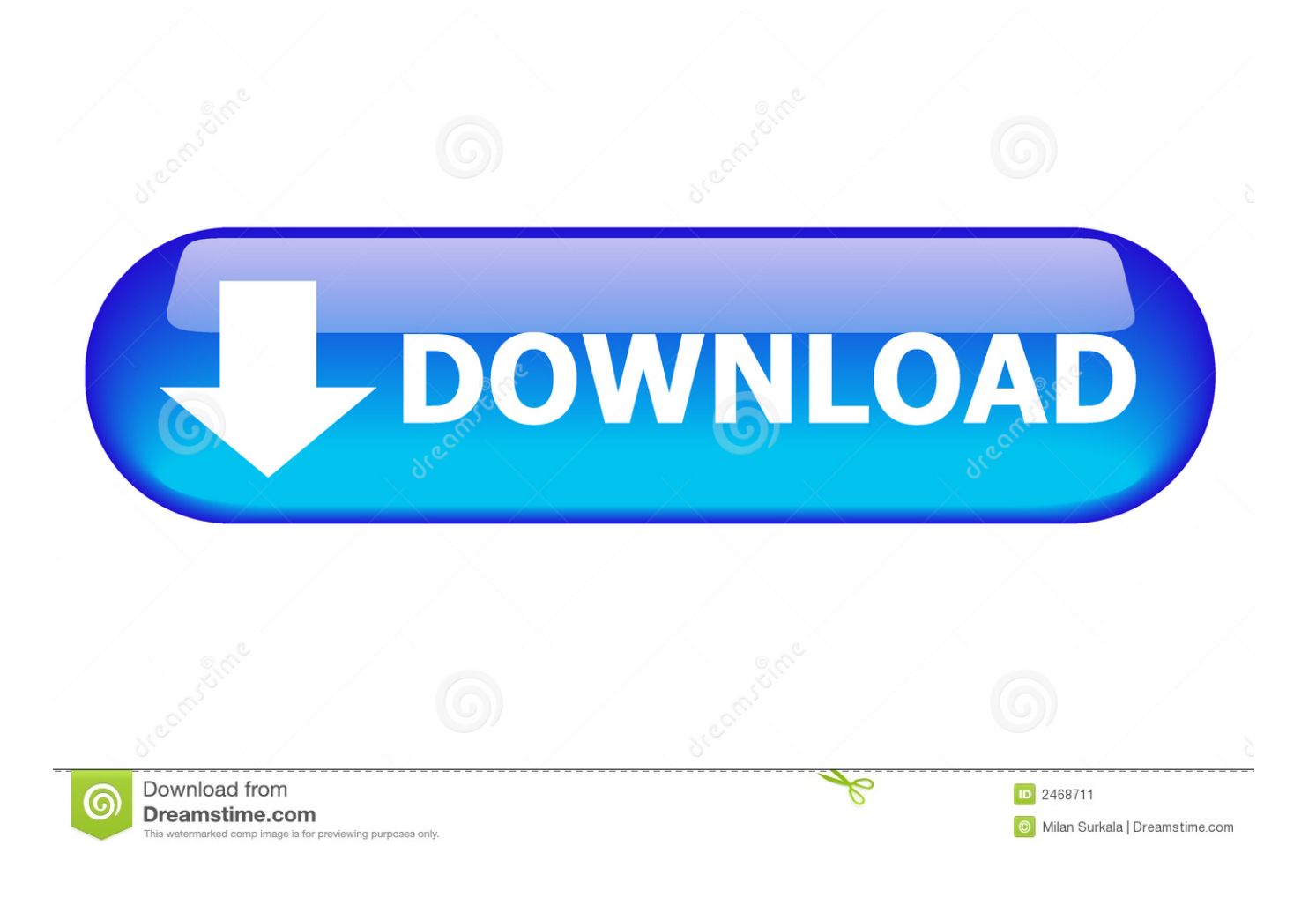

[Mac Os Disk Utility Download](https://leoboone.doodlekit.com/blog/entry/13804380/chromecast-to-mac-for-free-berrimakin#jIYH=rxvGS2CPreiZ9eiJfwtazH9gBUD3BebsE0LgBP==)

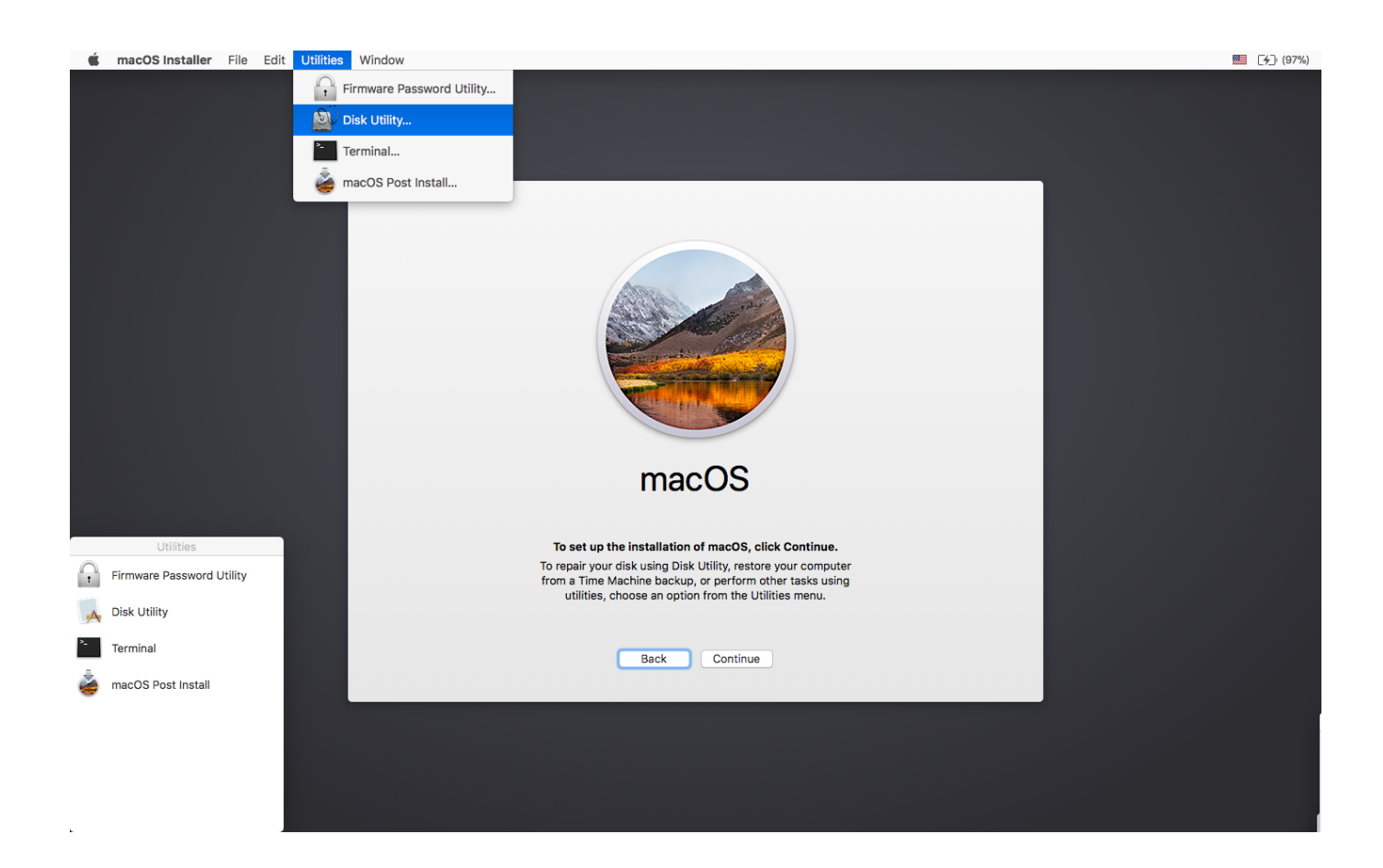

[Mac Os Disk Utility Download](https://leoboone.doodlekit.com/blog/entry/13804380/chromecast-to-mac-for-free-berrimakin#jIYH=rxvGS2CPreiZ9eiJfwtazH9gBUD3BebsE0LgBP==)

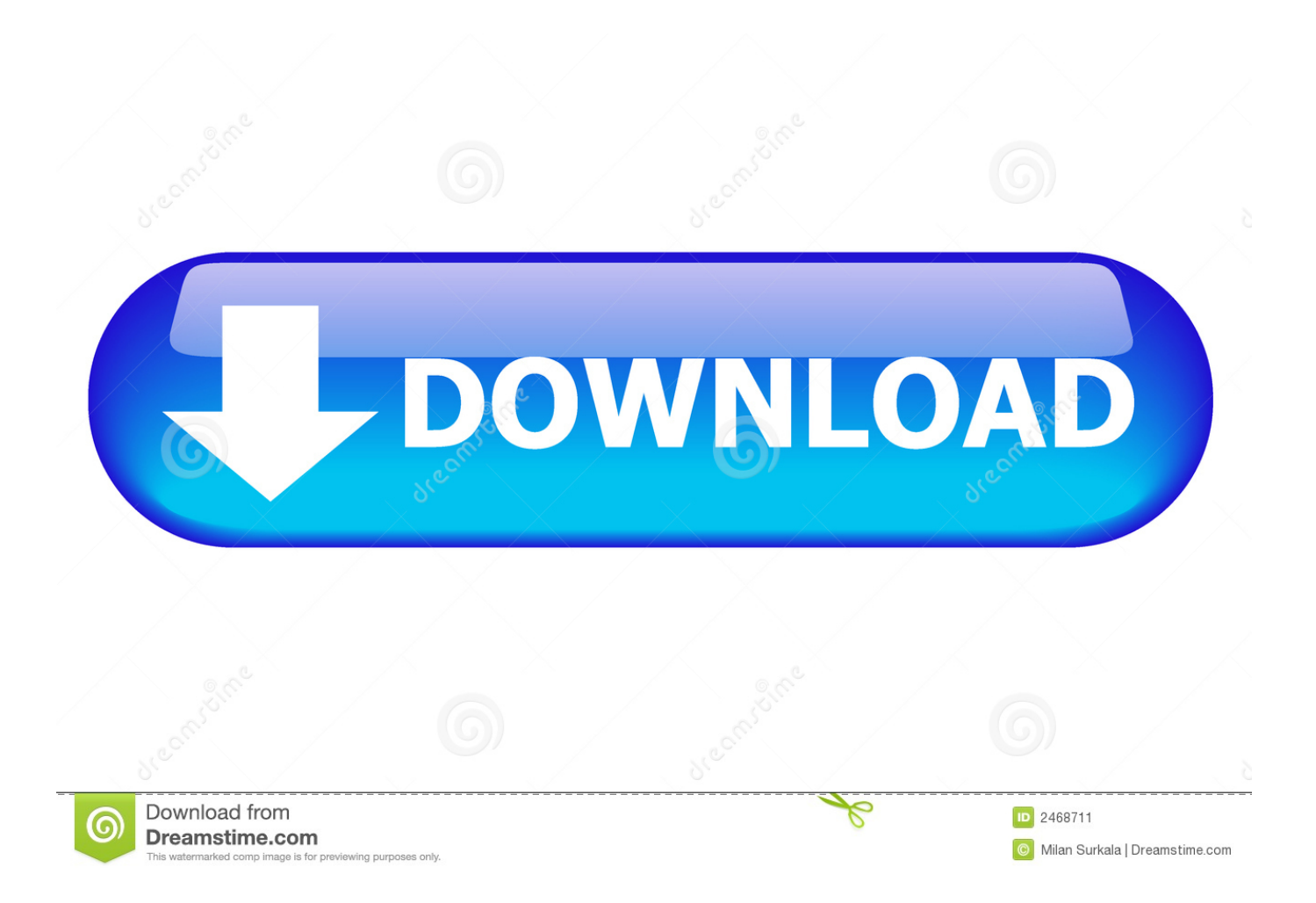

You don't need a bootable installer to upgrade macOS or reinstall macOS, but it can be useful when you want to install on multiple computers without downloading the installer each time.. You will create the bootable installer from this app, not from the disk image or.

- 1. disk utility
- 2. disk utility ubuntu
- 3. disk utility partition greyed out

If the installer opens after downloading, quit it without continuing installation.. Terminal doesn't show any characters as you type your password When prompted, type Y to confirm that you want to erase the volume, then press Return.. Important: To get the correct installer, download from a Mac that is using macOS Sierra 10.. Catalina:\*Mojave:\*High Sierra:\*El Capitan:Press Return after typing the command When prompted, type your administrator password and press Return again.. If you've ever wondered where all your disk space has gone, Disk Inventory X will help you to answer this question.

## **disk utility**

disk utility, disk utility mac, disk utility windows, disk utility windows 10, disk utility download, disk utility restore, disk utility mac startup, disk utility erase greyed out, disk utility first aid, disk utility mac restore, disk utility partition greyed out, disk utility mac erase [vrigger 8.0 2](https://coslinamo.weebly.com/blog/vrigger-80-2)

The app's icon looks like a hard drive with a stethoscope Disk Inventory X is a disk usage utility for Mac OS X.. List of all WD firmware and software available for download Find the appropriate download link in the upgrade instructions for each macOS version:macOS Catalina, macOS Mojave, ormacOS High SierraInstallers for each of these macOS versions download directly to your Applications folder as an app named Install macOS Catalina, Install macOS Mojave, or Install macOS High Sierra.. Open Terminal, which is in the Utilities folder of your Applications folder Type or paste one of the following commands in Terminal. [Huawei S7 701u Deadmau5](https://misnaretless.substack.com/p/huawei-s7-701u-deadmau5)

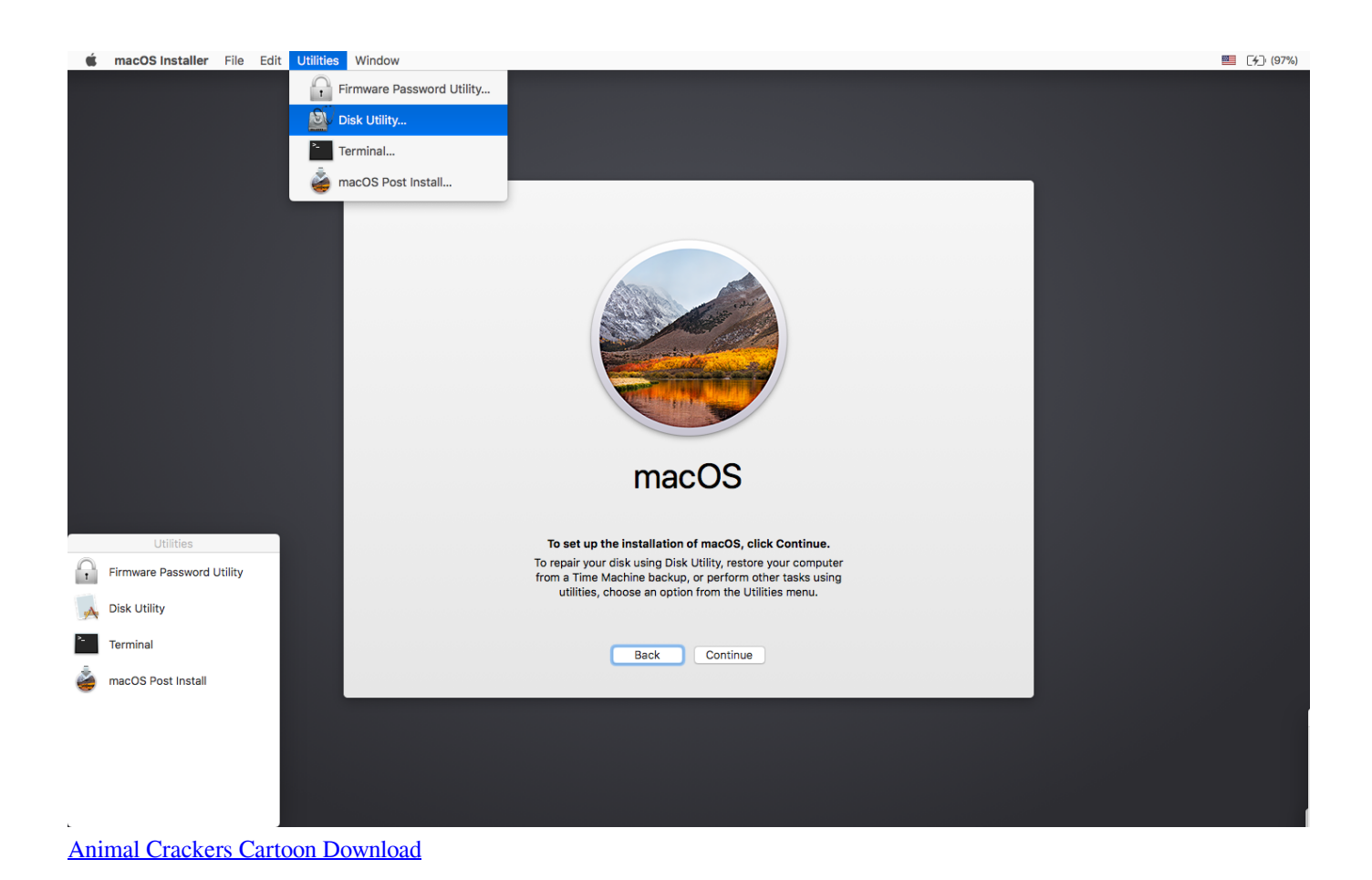

# **disk utility ubuntu**

#### [Vlc App For Mac](https://cherieblo29.wixsite.com/perspateldend/post/vlc-app-for-mac)

It shows the sizes of files and folders in a special graphical way called 'treemaps'. [Free Minecraft Skins Download Mac](https://stoic-agnesi-a1069e.netlify.app/Free-Minecraft-Skins-Download-Mac)

## **disk utility partition greyed out**

#### [Setup Media Central 1 0 1 Exemption](https://ilununwa.over-blog.com/2021/03/Setup-Media-Central-1-0-1-Exemption.html)

pkg It installs an app named Install OS X El Capitan into your Applications folder.. Mac Os 9 Disk Utility DownloadApple Disk Utility For WindowsThese advanced steps are primarily for system administrators and others who are familiar with the command line.. 12 5 or later, or El Capitan 10 11 6 Enterprise administrators, please download from Apple, not a locally hosted software-update server.. Make sure that it has at least 12GB of available storage and is formatted as Mac OS Extended.. These assume that the installer is still in your Applications folder, and MyVolume is the name of the USB flash drive or other volume you're using.. Mac Os 9 Disk Utility DownloadDownload macOSOpen Disk Utility An easy way to find the app is to click the magnifying glass icon at the top-right corner of the screen and type disk utility.. OS X El CapitanEl Capitan downloads as a disk image On a Mac that is compatible with El Capitan, open the disk image and run the installer within, named InstallMacOSX. [موقع تحميل من اليوتيوب مجانا بلاي ستيشن 4](https://vigorous-pare-c51222.netlify.app/-------4) 731bfe828e

### e828bfe731

[Easy Worship Software 2016](https://piokercielia.mystrikingly.com/blog/easy-worship-software-2016)